# Table of Contents

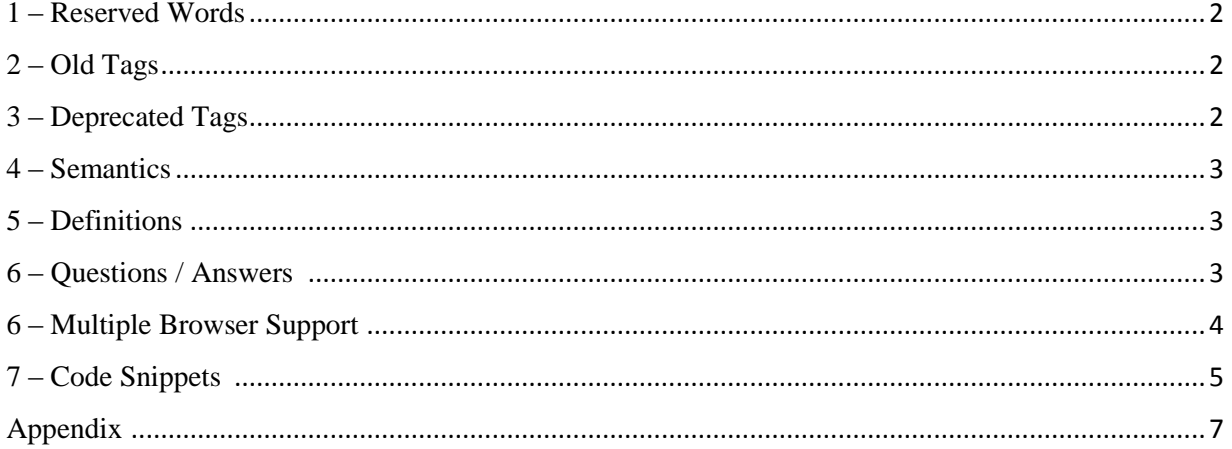

# *1 – Reserved Words (Total 32 New HTML5 Tags) :*

<span id="page-1-0"></span>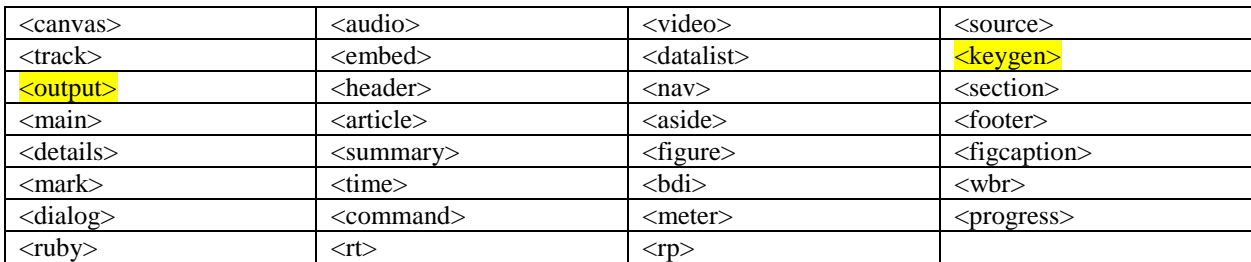

## *2 – Old Tags (Total 88 HTML4 Tags) :*

<span id="page-1-1"></span>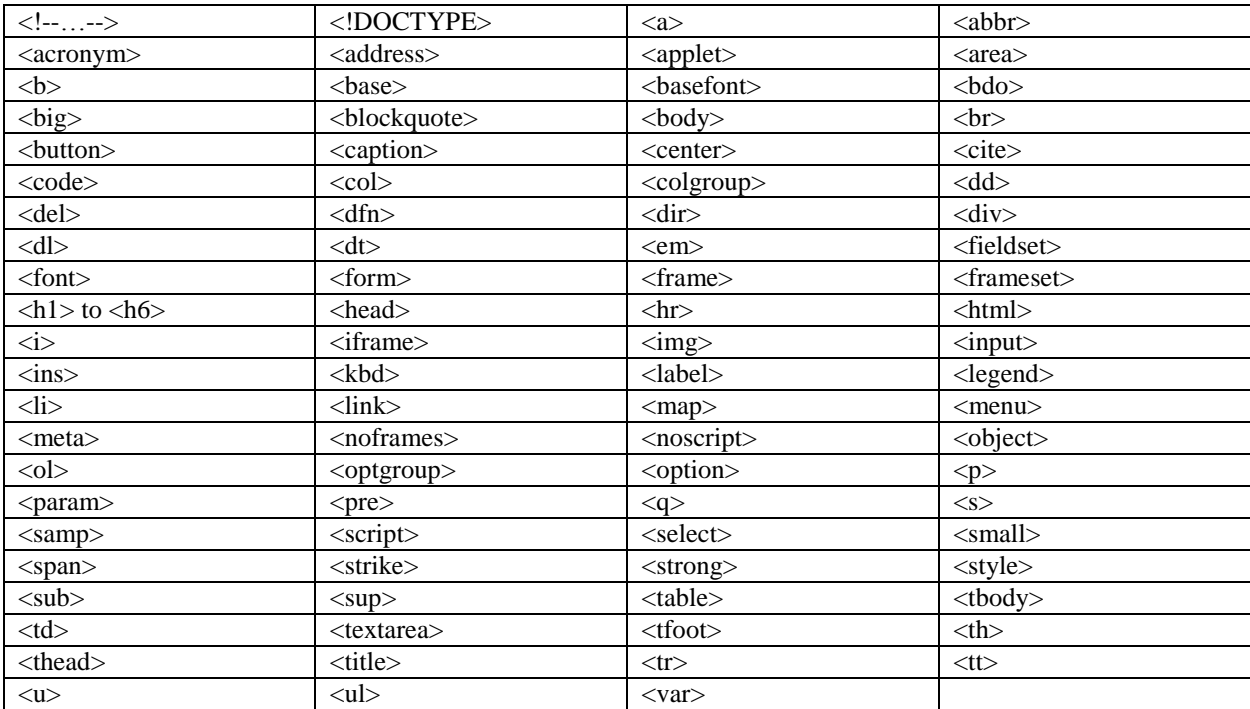

# *3 – Deprecated Tags (Total 12 Tags) :*

<span id="page-1-2"></span>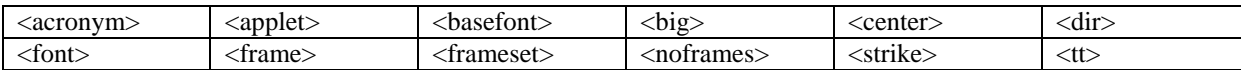

### *4 – Semantics :*

<span id="page-2-0"></span>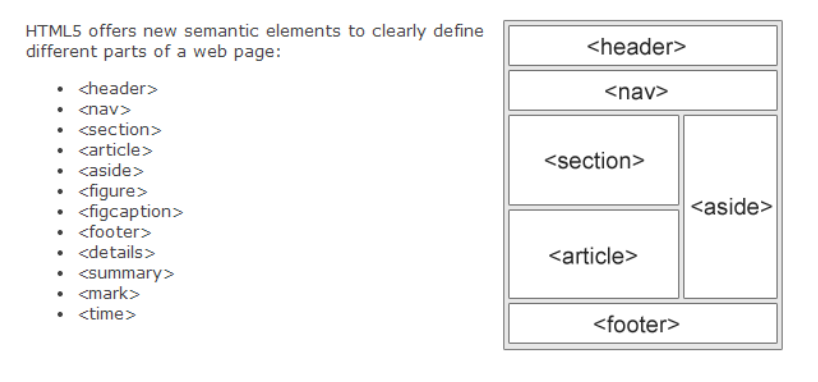

*5 – Definitions :*

<span id="page-2-1"></span>Here are some definitions:

- Semantics New elements to clearly define different parts of a web page
- <span id="page-2-2"></span>• Deprecated – Tags that are being removed.

### *6 – Questions / Answers :*

What is new in HTML5?

- New Elements
- New Attributes
- Full CSS3 Support
- Video and Audio
- 2D/3D Graphics
- Local Storage
- Local SQL Database
- Web Applications

#### What browsers support HTML5?

All major browsers (Chrome, Firefox, Internet Explorer, Safari, Opera) support the new HTML5 elements and APIs.

What can I do for backwards compatibility?

Use a javascript work around located here called HTML5 Shiv at: <http://code.google.com/p/html5shiv/>

What are new attributes for the <form> tag?

The two new attributes are autocomplete and novalidate.

What are the new attributs for the <input> tag?

The new attributes are :

- autocomplete
- autofocus
- form
- formaction
- formenctype
- formmethod
- formnovalidate
- formtarget
- height and width
- $\bullet$  list
- min and max
- multiple
- pattern (regexp)
- placeholder
- required
- <span id="page-3-0"></span>• step

*6 – Multiple Browser Support :*

Go to this URL to see list of features which are supported in a particular browser : <http://caniuse.com/>

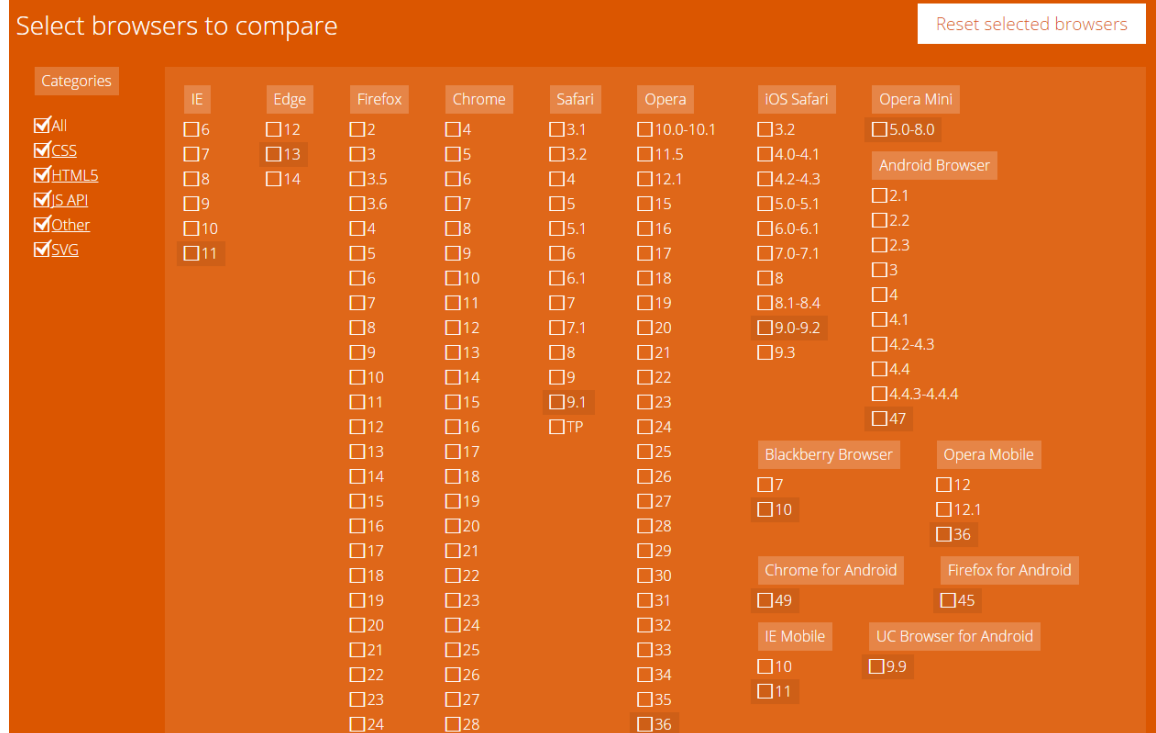

Then select which browsers you would like to support in your application.

*[www.improvecode.com](http://www.improvecode.com/)* HTML5 Guide

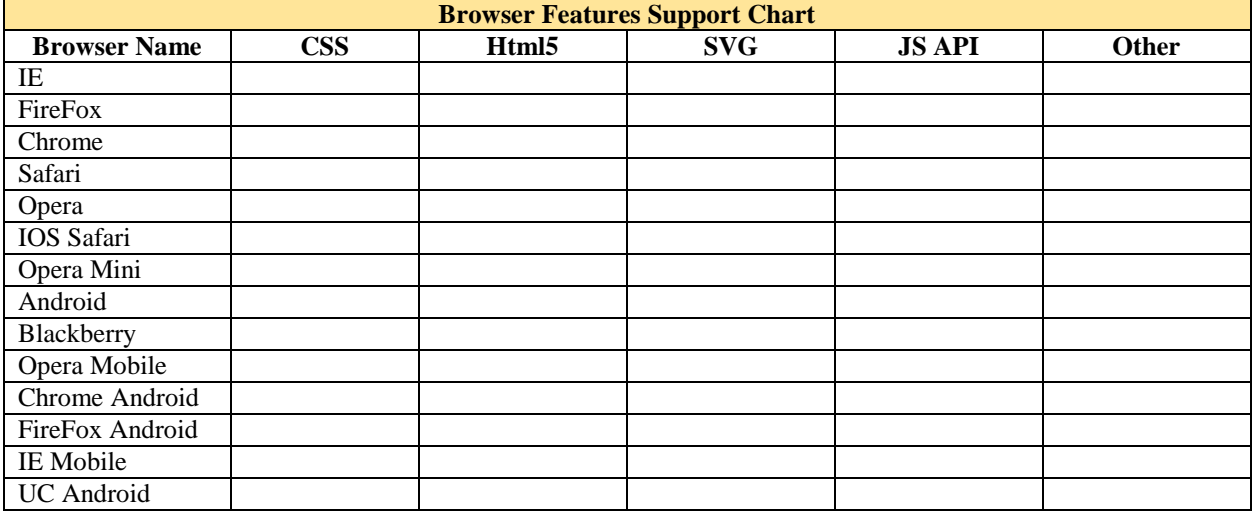

*7 – Code Snippets :*

<span id="page-4-0"></span>Some code snippets that are commonly used:

```
// First HTML5 page
\hbox{\tt <html>}<header>
<h1>Hello World HTML5</h1>
</header>
<body>
// Defines a set of navigation links
<nav><a href="www.yahoo.com">yahoo</a>
<a href="www.google.com">google</a>
\langle/nav><section>
<h2>This is section one</h2>
<p>The description goes here<p>
</section>
<article>
<h2>This is article one</h2>
<p>The description goes here<p>
</article>
</body>
<footer><p>Copyright <time pubdate datetime="2014-03-01"></time></p></footer>
\langle/html>
```
#### $<$ nav $>$

<a href="www.yahoo.com">yahoo</a> <a href="www.google.com">google</a>  $\langle$ /nav $\rangle$ 

#### // Using a figure tag

<figure> <img src="test.png" alt="Some Image"> <figcaption>Figure One</figcaption> </figure>

// How to detect browser <!—[if lt IE9] <script src="html5shiv.js"></script> <![endid]-->

#### // New Html5 input types

Select your favorite color: <input type="color" name="favcolor"> Birthday: <input type="date" name="bday"> Birthday (date and time): <input type="datetime" name="bdaytime"> Birthday (date and time): <input type="datetime-local" name="bdaytime"> E-mail: <input type="email" name="email"> Birthday (month and year): <input type="month" name="bdaymonth"> Quantity (between 1 and 5): <input type="number" name="quantity" min="1" max="5" <input type="range" name="points" min="1" max="10"> Search Google: <input type="search" name="googlesearch"> Telephone: <input type="tel" name="usrtel"> Select a time: <input type="time" name="usr time"> Add your homepage: <input type="url" name="homepage"> Select a week: <input type="week" name="week\_year">

// New form element datalist <input list="browsers"> <datalist id="browsers"> <option value="Internet Explorer"> <option value="FireFox"> </datalist>

### // New form element datalist <form action="demo\_ <datalist id="browsers"> <option value="Internet Explorer">

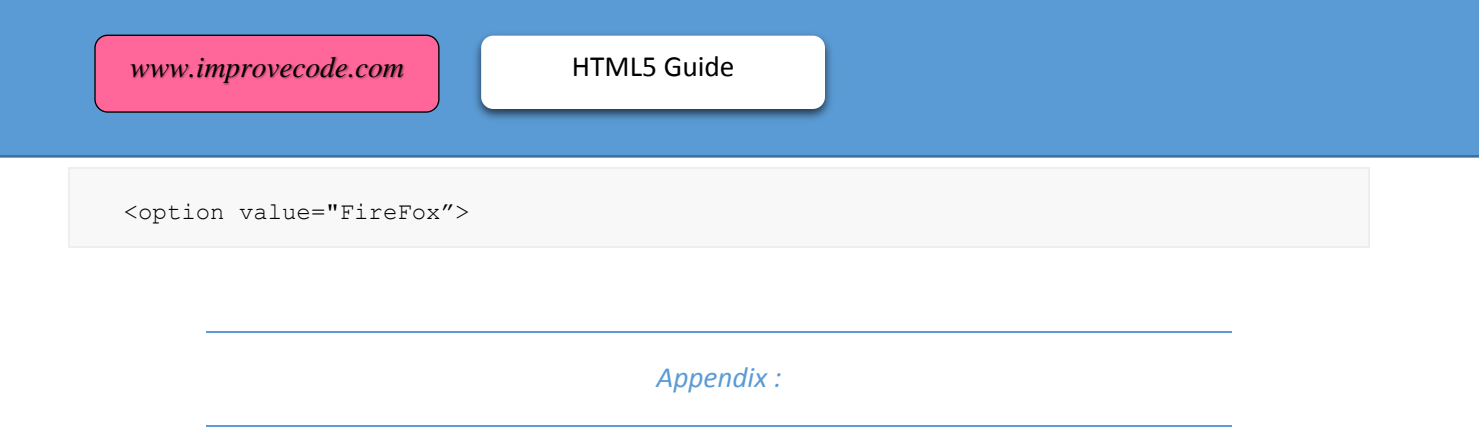

<span id="page-6-0"></span>[http://www.w3schools.com/html/html5\\_semantic\\_elements.asp](http://www.w3schools.com/html/html5_semantic_elements.asp)